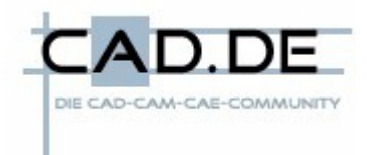

## **Wichtige Eigenschaften im Blick**

Eine der neuen Funktionen der SolidWorks 2009 sind die Sensoren, die ausgewählte Eigenschaften von Teilen und Baugruppen überwachen und ggf. eine Warnmeldung ausgeben, wenn Werte die benutzerdefinierten Grenzwerte über- bzw. unterschreiten.

Dabei stehen verschiedene Sensortypen zur Verfügung, um diese wichtigen Eigenschaften immer im Blick und unter Kontrolle zu haben:

- **Masseneigenschaften** Überwacht Eigenschaften wie Masse, Volumen und Oberfläche.
- **Messung** Überwacht ausgewählte Bemaßungen.
- **Interferenzprüfung** (nur in Baugruppen verfügbar.) Überprüft die Baugruppe auf Interferenzen zwischen ausgewählten Komponenten.
- **Simulationsdaten** (Für Teile und Baugruppen in SolidWorks Simulation verfügbar.) Überwacht Daten wie Spannung, Dehnung, Verschiebung usw.

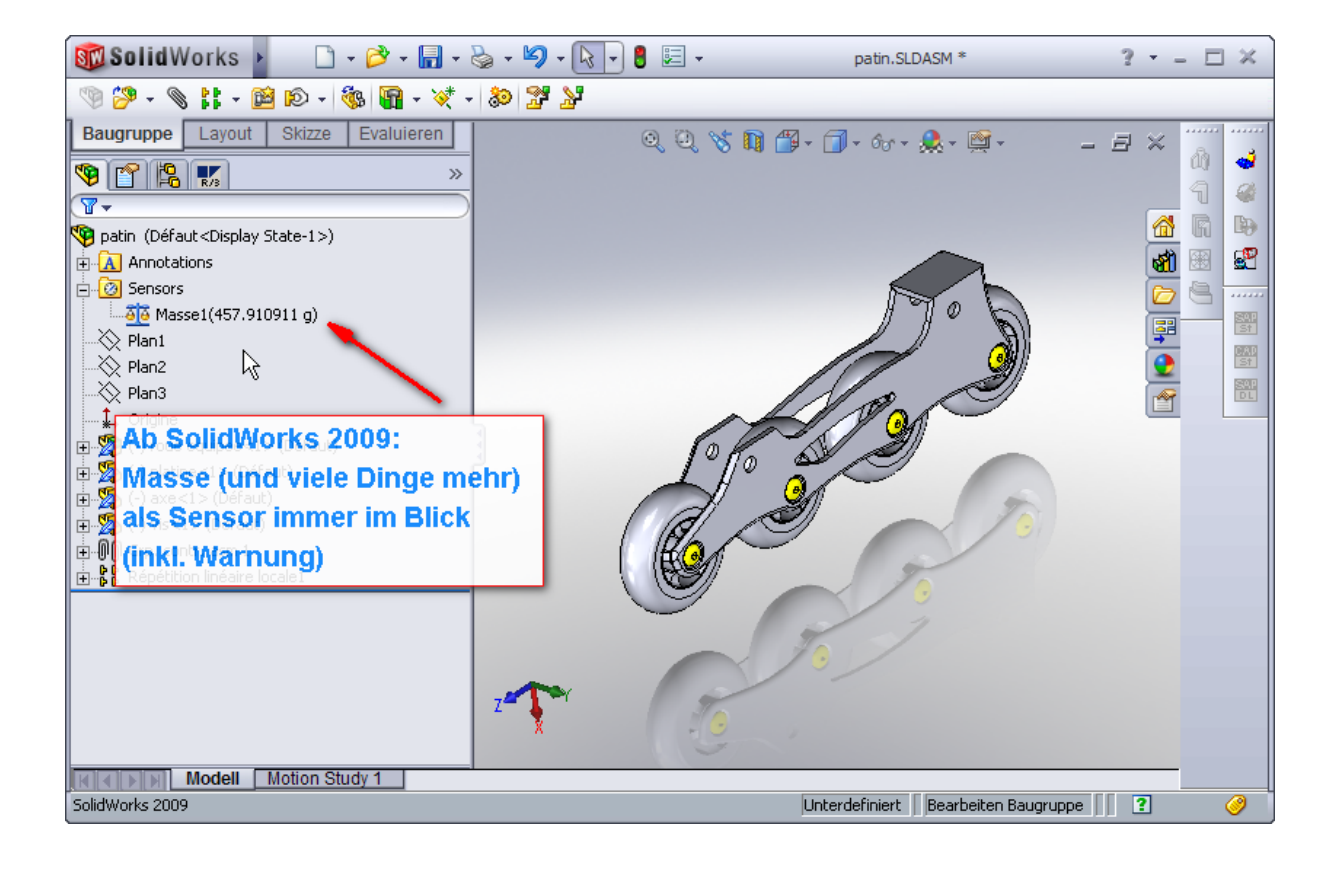

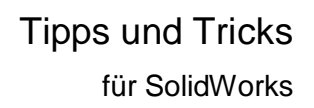

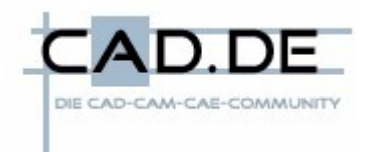

## **Favoritenordner nicht nur für SolidWorks**

Eine der immer wiederkehrenden Aufgaben in SolidWorks (und praktisch allen anderen Anwendungen) ist das Öffnen und Speichern von Dateien. Typischerweise werden dabei die von Windows bekannten Dialoge genutzt, um den Pfad und den Namen der Dateien bzw. Ordner durch direkte Eingabe oder komfortables Zusammenklicken in einer Explorerähnlichen Oberfläche eingeben zu können.

Leider gibt es für diese Dialogboxen keine Favoritenverwaltung (bzw. es werden die "normalen" Favoriten genutzt, die aber typischerweise durch den Browser schon mehr als überbelegt sind). SolidWorks merkt sich zwar den zuletzt eingestellten Pfad, wenn Sie aber häufig in unterschiedlichen Ordnern arbeiten ausführen müssen ist die viele Mausklickerei schon nervig.

In dieser Situation hilft eine kleines, aber feines Opensource Tool namens **FlashFolders** (Sourceforge.net Projektseite auf <http://sourceforge.net/projects/flashfolder/> ):

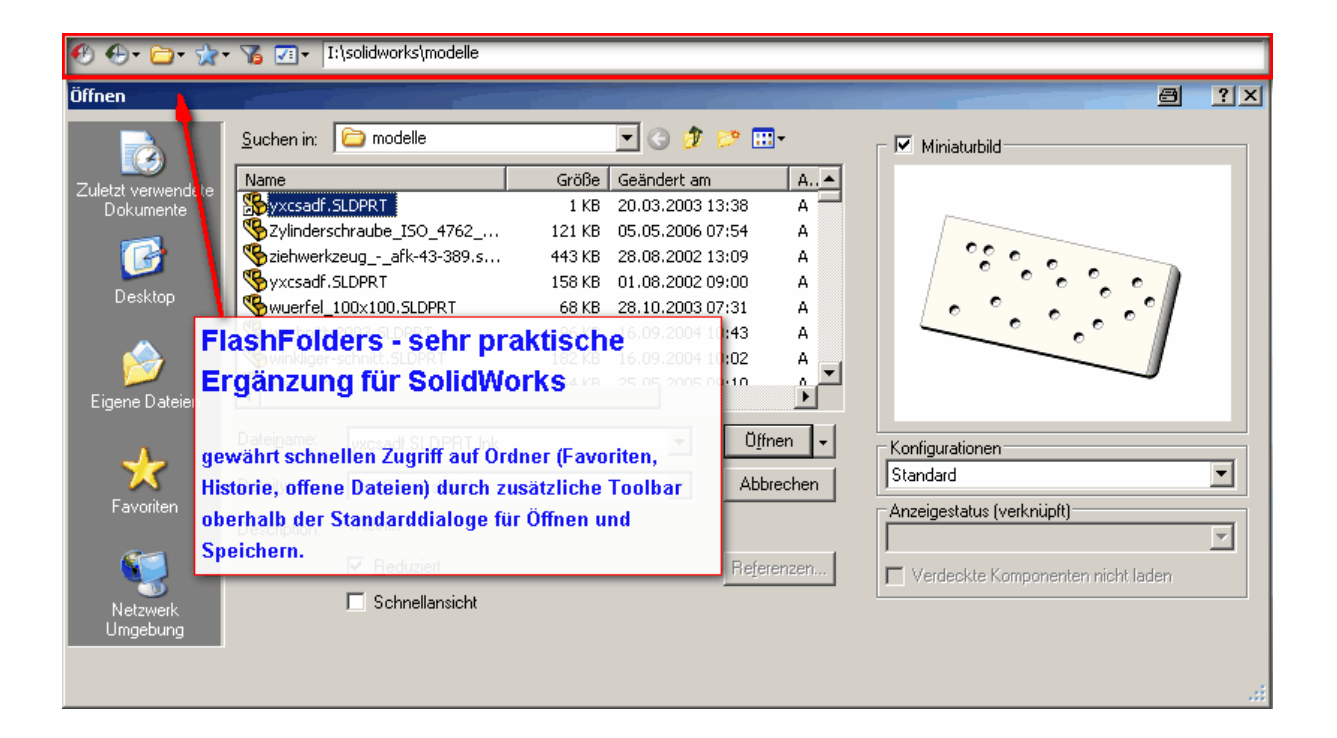

FlashFolders ergänzt die Standarddialoge um eine kleine Toolbar, die oberhalb der eigentlichen Dialogbox eingeblendet wird. Hier haben Sie Zugriff auf ein paar sehr hilfreiche Funktionen, eine separate Favoritenverwaltung für Ordner sowie eine übersichtliche Textzeile mit dem kompletten Pfad zum aktuellen Verzeichnis (auch zum Verzeichniswechseln durch Eingabe des Pfads zu gebrauchen).

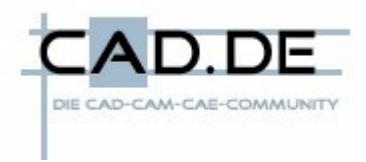

## **FlashFolder Toolbar**

I:\temp\screenshots  $\bullet$   $\bullet$   $\bullet$   $\bullet$   $\bullet$   $\bullet$ 

Die Funktionen der FlashFolder Toolbar werden durch einfaches Anklicken ausgelöst, es können auch Hotkeys vergeben werden. Die Funktionen von links nach rechts:

- Liste der letzten 15 (einstellbar) genutzten Ordner
- Liste aller geöffneten Ordner (durch alle laufenden Programme und Prozesse)
- Favoritenverwaltung
- schnelles Entfernen von Dateinamenfiltern (auf Alle Dateien \*.\*)
- zeigt vollständigen Pfad zum aktuellen Verzeichnis
- Größenanpassung für Dateidialoge
- noch ein paar Feinheiten3

Vor allem interessant ist die Favoritenverwaltung, die über den kleinen blauen Stern erreicht werden kann. Hier können Sie einfach einen

der vorhandenen Favoriten anklicken, FlashFolders sorgt dann dafür, dass sofort dieses Verzeichnis eingestellt wird. So können schnell und einfach die immer wieder benötigten Verzeichnisse angesprungen werden.

Ein einfaches Hinzufügen des aktuellen Ordners ist genauso möglich wie ein komfortabler Editor zum Erzeugen, Sortieren oder Löschen der Favoriten aus der Liste.

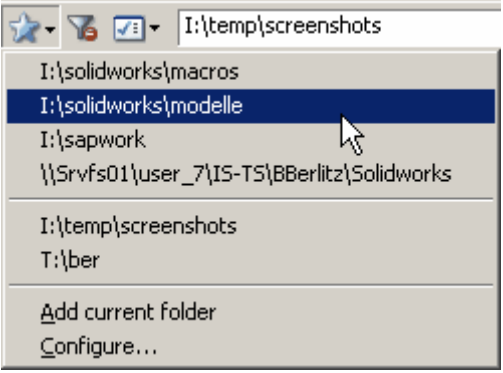

Da das Opensource Tool der GNU General Public License unterliegt kann es auch im geschäftlichen Umfeld ohne zusätzliche Lizenz eingesetzt werden. Die Installation ist sehr einfach, auch wenn es als Betasoftware gekennzeichnet ist habe ich keinerlei Probleme damit in den letzten Monaten gehabt. Das Tool ist sowohl für Windows 2000 als auch für Windows XP verfügbar, unter Vista ist es wohl nicht lauffähig.

Die gültige Version (aktuell: 1.9.181) können Sie von der Projektseite bei SourceForge auf [http://sourceforge.net/project/platformdownload.php?group\\_id=195039](http://sourceforge.net/project/platformdownload.php?group_id=195039) downloaden